# PUBLIKASI TUGAS AKHIR PENCIPTAAN KARYA SENI

# **PENCIPTAAN BACKGROUND DAN ENVIRONMENT METALAB 3D DENGAN TEKNIK DIGITAL PAINTING DALAM FILM SERI ANIMASI VOLCANID: RISE OF GARUDHA**

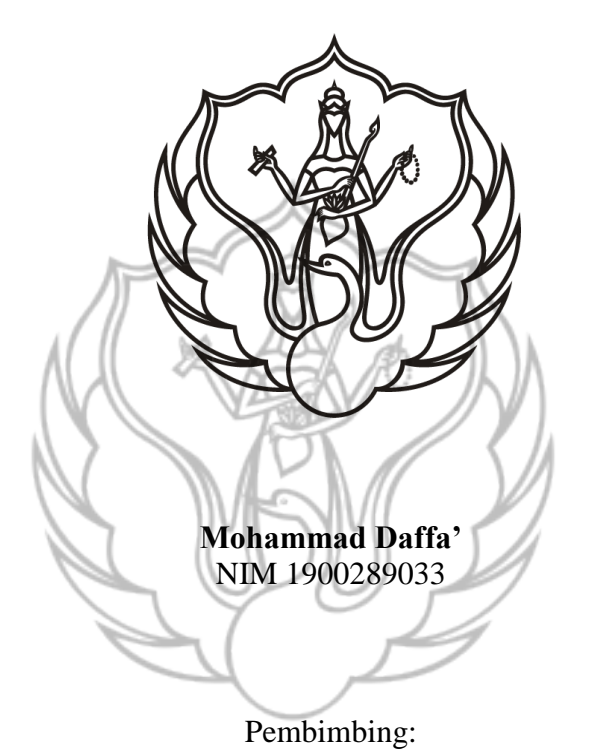

- 1. Tanto Harthoko, M.Sn.
- 2. Kathryn Widhiyanti, S.Kom., M.Cs.

# **PROGAM STUDI D-3 ANIMASI JURUSAN TELEVISI FAKULTAS SENI MEDIA REKAM INSTITUT SENI INDONESIA YOGYAKARTA**

**2022**

# PUBLIKASI TUGAS AKHIR PENCIPTAAN KARYA SENI

# **PENCIPTAAN BACKGROUND DAN ENVIRONMENT METALAB 3D DENGAN TEKNIK DIGITAL PAINTING DALAM FILM SERI ANIMASI VOLCANID: RISE OF GARUDHA**

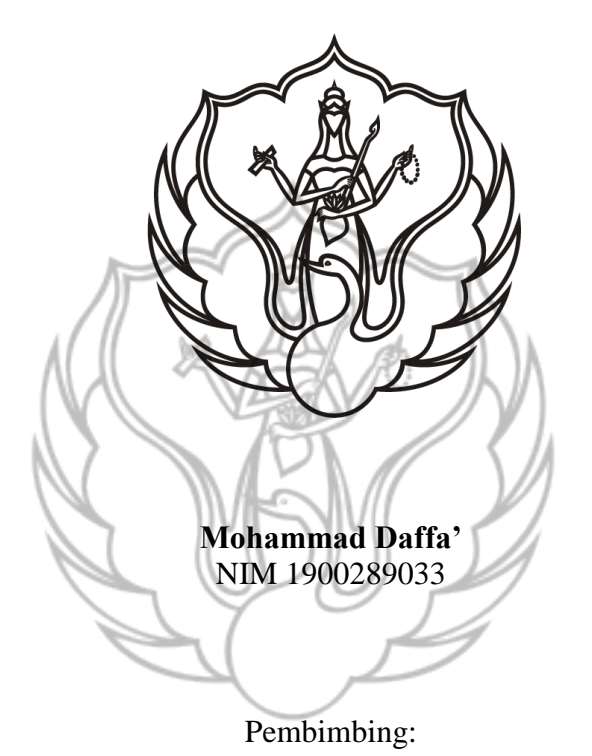

- 1. Tanto Harthoko, M.Sn.
- 2. Kathryn Widhiyanti, S.Kom., M.Cs.

# **PROGAM STUDI D-3 ANIMASI JURUSAN TELEVISI FAKULTAS SENI MEDIA REKAM INSTITUT SENI INDONESIA YOGYAKARTA**

**2022**

#### **HALAMAN PENGESAHAN** PUBLIKASI ILMIAH TUGAS AKHIR PENCIPTAAN KARYA SENI

Judul:

# PENCIPTAAN BACKGROUND DAN ENVIRONMENT METALAB 3D DENGAN TEKNIK DIGITAL PAINTING DALAM FILM SERI ANIMASI VOLCANID: RISE OF GARUDHA

Disusun oleh: Mohammad Daffa' NIM 1900289033

Publikasi Ilmiah Tugas Akhir Penciptaan Karya Seni Animasi ini telah disetujui oleh Program Studi D-3 Animasi, Jurusan Televisi, Fakultas Seni Media Rekam,<br>Institut Seni Indonesia Yogyakarta, pada tanggal

Pembimbing I

Tanto Harthoko, M.Sn. NIDN 0011067109

Pembimbing II

Kathryn Widhiyanti, S.Kom., M.Cs. NIDN 0515018501

Mengetahui, Ketua Progam Studi

Dr. Samuel Gandang Gunanto, S.Kom., M.T. NIP 19801016 200501 1 001

### **PENCIPTAAN BACKGROUND DAN ENVIRONMENT METALAB 3D DENGAN TEKNIK DIGITAL PAINTING DALAM FILM SERI ANIMASI VOLCANID: RISE OF GARUDHA**

**Mohammad Daffa'** Nim 1900289033

Email: [daffa072120@gmail.com](mailto:daffa072120@gmail.com)

Program Studi D-3 Animasi, Fakultas Seni Media Rekam, Institut Seni Indonesia Yogyakarta, Jln. Parangtritis Km 6,5 Sewon, Bantul, Yogyakarta (0247) 384107, No. Handphone: 0895620118958

**INTI SARI**

Film animasi hybrid *"Volcanid Rise of the Garudha"* merupakan projek kerjasama antara program studio animasi ISI Yogyakarta dan studio animasi Kampoong Monster. Mengangkat cerita tentang kekayaan nasional di Indonesia, bercerita tentang sekumpulan anak yang terlempar ke masa lalu dan melakukan petualangan bersama. Dalam pembuatan film "*Volcanid Rise of the Garudha*" menerapkan metode perpaduan antara karakter 2D dengan background 3D, akan tetapi hal unik yang bisa di temukan adalah background 3D yang terpakai memakai teknik painting salah satu background yang dibuat adalah Metalab. Metalab sendiri adalah ruangan khusus untuk mengirim para mythcatcher ke zaman, era atau waktu tertentu yang terkait cerita mitologi itu terjadi.

Kata kunci : Hybrid, 2D, 3D, Background

# **Langkah Pembuatan**

#### A. Aplikasi

Aplikasi yang digunakan dalam proses pembuatan 3D background Metalab adalah sebagai berikut:

1. Blender

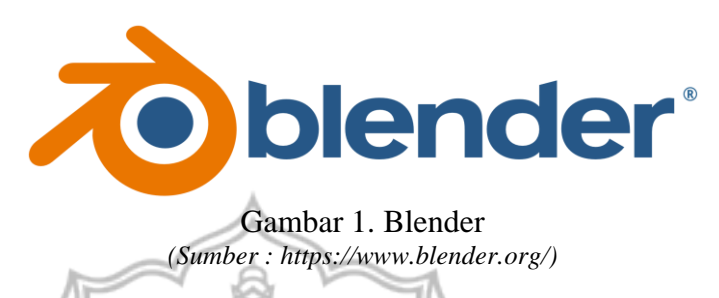

Benda 3 Dimensi (3D) adalah benda yang memiliki panjang, lebar, dan tinggi, sedangkan 2D hanya memiliki panjang dan lebar saja sehingga hanya bisa dilihat dari depan. Sebagai contoh, karya 2 dimensi misalnya, lukisan. Lukisan hanya terlihat dari satu depan, karena hanya memiliki panjang dan lebar. Sedangkan karya 3 Dimensi, misalnya patung. Patung dapat dilihat dari segala arah. Memiliki muka, belakang, atas, bawah, kanan, kiri yang nyata (Rokland, 2013). Dalam pembuatan asset 3D, penelitian ini menggunakan software open source yaitu blender. Blender adalah aplikasi pembuatan 3D yang gratis dan open source. Mendukung hampir keseluruhan proses pembuatan 3D pipeline-modeling, rigging, animation, simulation, rendering, compositing, dan motion tracking, bahkan pengeditan video dan pembuatan game.

2. Photoshop

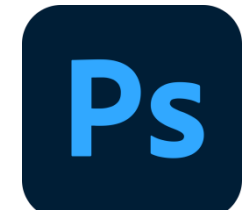

Gambar 2. Photoshop *(sumber [: https://www.adobe.com/id\\_en/products/photoshop.html\)](https://www.adobe.com/id_en/products/photoshop.html)*

Photoshop adalah aplikasi buatan adobe yang dikhususkan untuk mengedit foto/gambar dan pembuatan efek. Dalam pembuatan background 3D photoshop berfungsi sebagai pembuatan texture painting dan mengedit bump (kedalaman dalam gambar). Contohnya adalah berikut :

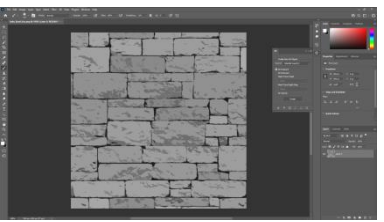

Gambar 3. Photoshop *Pembuatan Texture*

Gambar 4. Bump Color *Bump Color*

B. Metode

Ada 2 metode teknik yang digunakan dalam proses pembuatan background 3D adalah sebagai berikut:

1. Metode Painting

Metode painting seamless atau seamless pattern adalah susunan yang bedampingan dengan salinannya sendiri dengan mulus (dari samping kanan dan kiri berhubungan satu sama lain) sehingga dapat membuat pola yang berlanjut tanpa batas untuk dijadikan salah satu asset yang dibuat (Buat. 2021), penerapan texture painting dalam karya adalah setelah membentuk asset selanjutnya memberikan texture dan shading dalam asset yang sudah dibuat agar tampak 2D. Metode yang digunakan adalah texture painting seamless di Photoshop, setelah texture painting seamless selesai dibuat kemudian di hubungkan melalui node shading. Melalui node shading yang sudah di hubungkan texture painting lalu di gabungkan juga dengan node shading shadow agar asset yang dibuat tampak seperti 2D dan tidak polos.

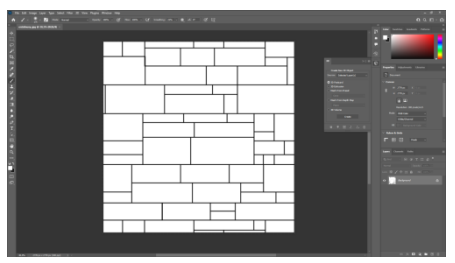

Gambar 5. Metode Painting

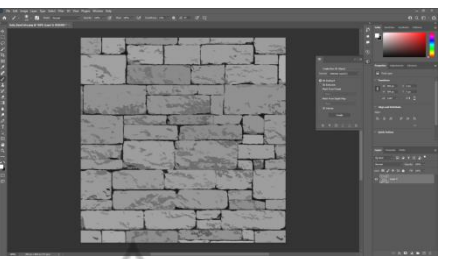

Gambar 6. Metode Painting

2. Outline Helper

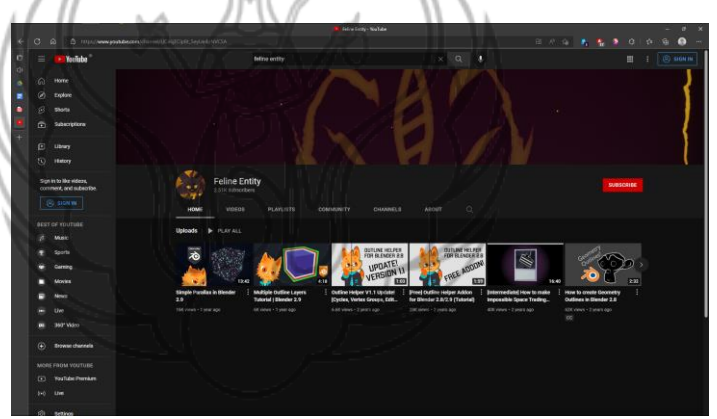

Gambar 7. Outline Helper *(Sumber : [https://www.youtube.com/channel/UC46jECIpBt\\_5eyUe4pNVCSA\)](https://www.youtube.com/channel/UC46jECIpBt_5eyUe4pNVCSA)*

Outline atau garis tepi merupakan suatu garis yang bisa mengikuti bentuk objek, misalkan kita membuat objek lingkaran dan apabila objek tersebut diberi outline, maka outline tersebut akan mengikuti bentuk objeknya yakni lingkaran (Ajat, 2021), dalam prosesnya agar tampak lebih 2D adalah setelah membentuk objek 3D perlu menambahkan outline ke asset yang dibuat agar tampak lebih 2D, dalam prosesnya menggunakan add on yang di share oleh Feline Entity, tentu saja ini berlisensi gratis dan sangat mudah untuk di gunakan.

Perbedaan setelah memakai Outline Helper

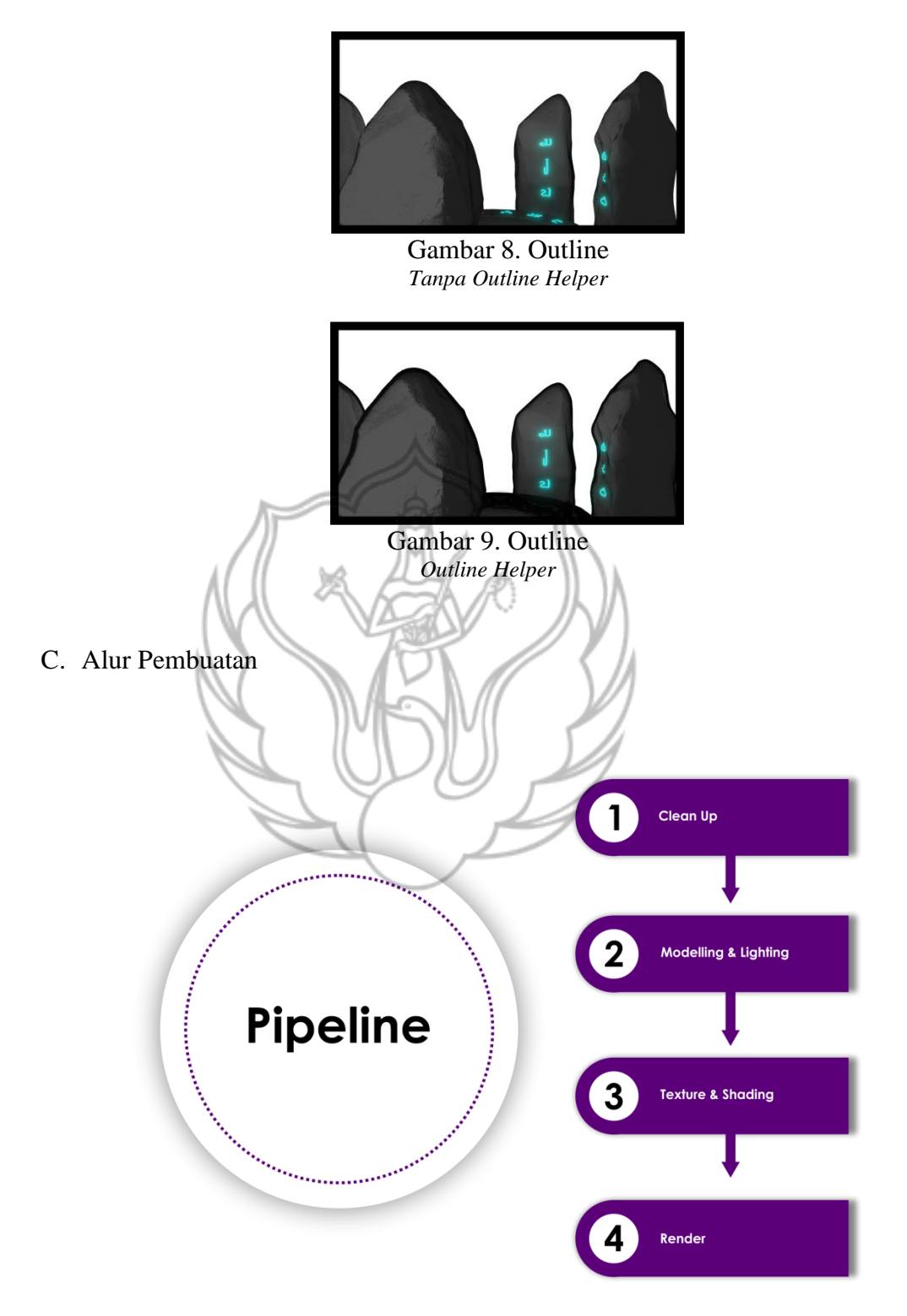

Gambar 10. Pipeline

1. Clean Up

 Dalam Proses ini masih berupa konsep dari background yang akan dikerjakan kemudian dibuatkan clean up 2D oleh Team Clean Up (Yongky Cahya Pradana), tujuan dari dibuatnya clean up ini adalah untuk panduan dalam pembuatan background 3 Dimensi meliputi Modelling, texture dan shading.

#### a. Konsep dari Kampoong Monster

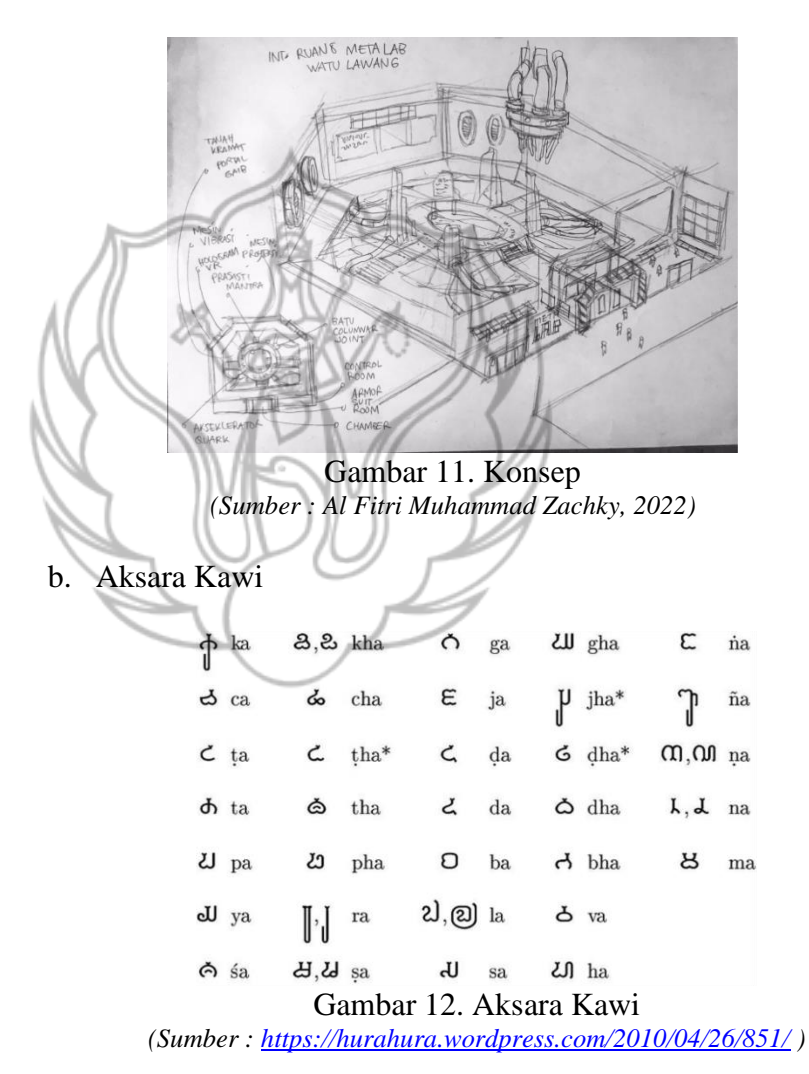

c. Proses Clean Up I

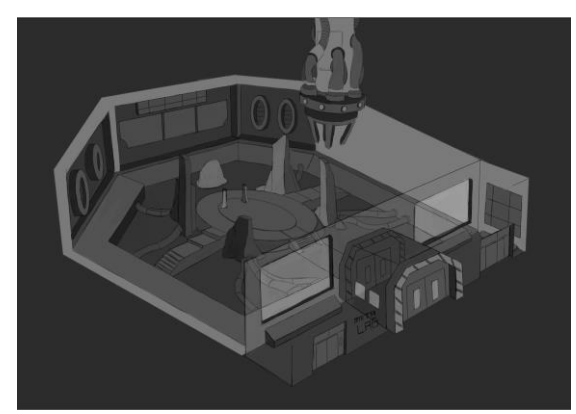

Gambar 13. Clean Up *(Sumber : Yongky Cahya Pradana, 2022)*

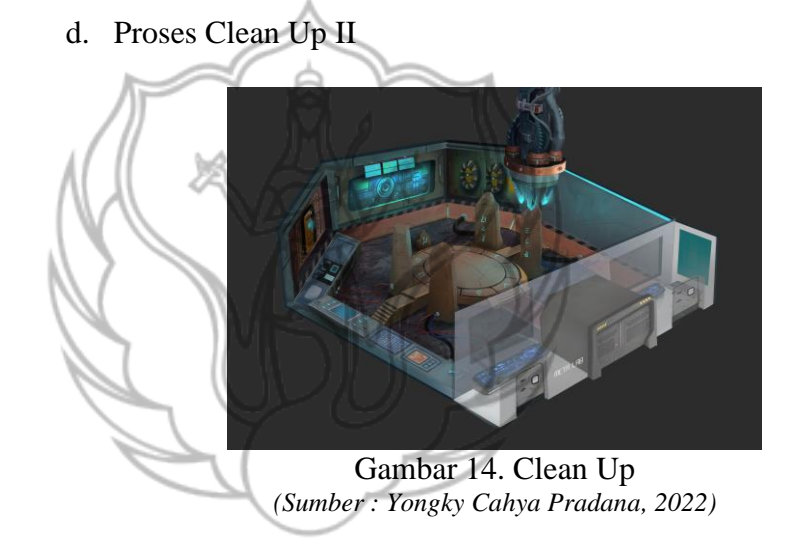

2. Modelling & Lighting

 Dalam proses ini adalah langkah untuk membentuk objek berdasarkan sketsa clean up, jika bisa harus sama persis dengan clean up agar tidak harus membuat model yang tidak diperlukan serta mempercepat pekerjaan dalam proses pembentukan asset. Setelah asset selesai di bentuk jangan lupa untuk memberikan light agar mempermudah sewaktu diberikan shading.

a. Modelling

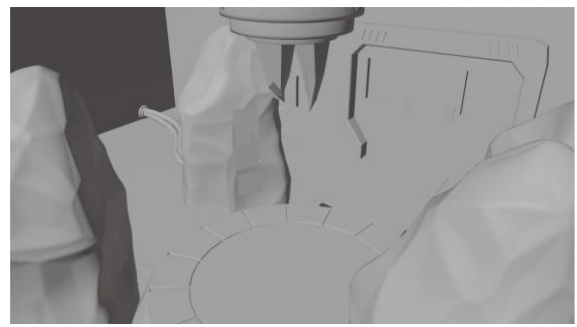

Gambar 15. Modelling

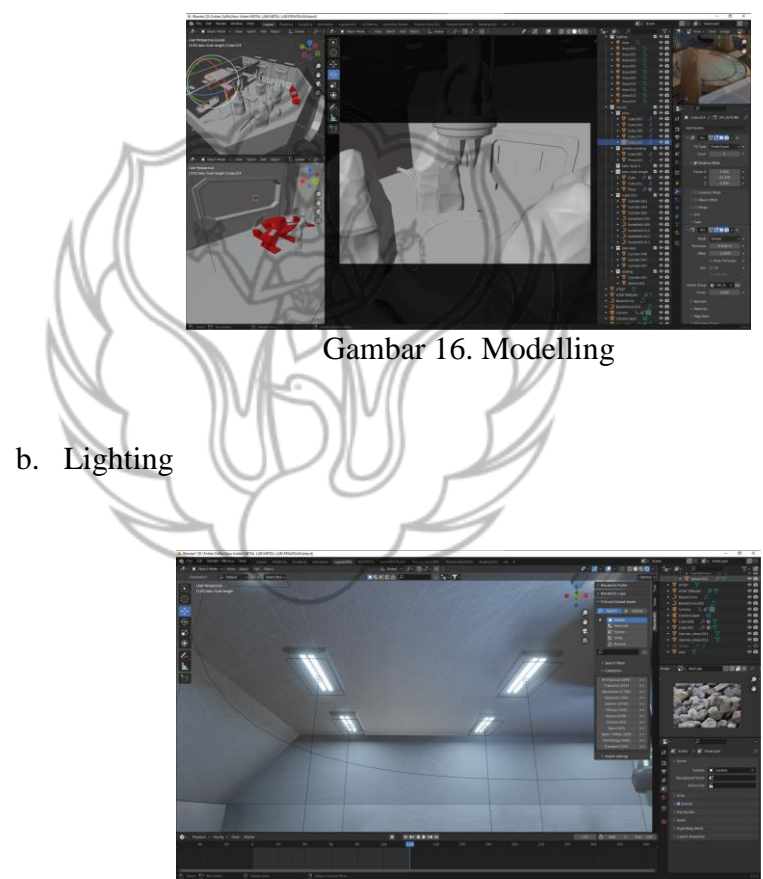

Gambar 17. Lighting

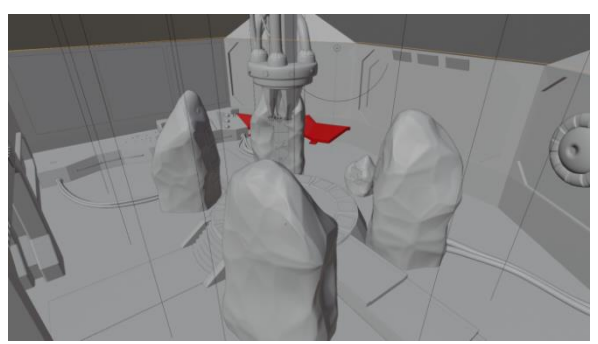

Gambar 18. Lighting

3. Texture & Shading

 Setelah membentuk asset langkah selanjutnya adalah memberikan texture dan shading dalam asset yang sudah dibuat agar lebih ke 2D. dalam prosesnya texture di eksport satu-persatu setelah itu di painting manual dengan sofware 2D setelah itu di gabung di software blender lalu di berikan shading, aturlah hingga shadingnya bisa membentuk objek 2D.

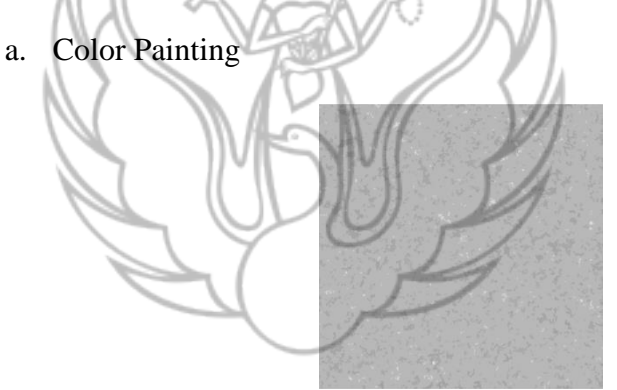

Gambar 19. Texture *Base Color*

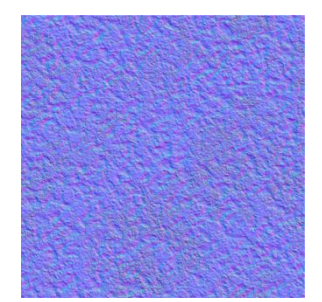

Gambar 20. Texture *Bump Color*

b. Node Shading

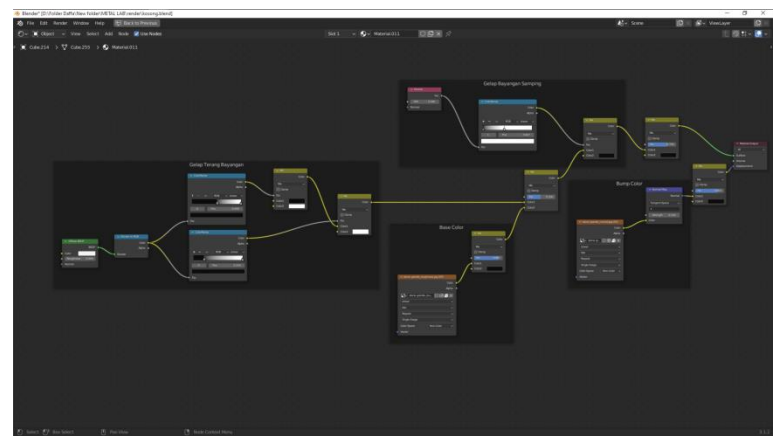

Gambar 21. Shading

4. Render

 Render adalah istilah yang popular digunakan di dunia visual, pembuatan gambar atau animasi 3D dan video. merupakan hasil proses penyantuan objek (foto, video, audio, teks, dan lain-lain) agar menjadi gambar yang realistic (Laudia, 2021) dan berikut merupakan hasil akhir dari pembuatan background 3D yaitu berupa render image atau video tergantung kebutuhan dan keperluan lainnya, setelah mereder image bisa digabung dengan karakter 2D agar lebih mempermudah dalam pembuatan film animasi. Dalam proses selanjutnya di serahkan ke tim Compositor agar di proses lagi dalam warna background 3D di satukan dengan karakter yang 2D agar terlihat menyatu.

Berikut adalah hasil objek 3D yang selesai dibuat lalu di render image:

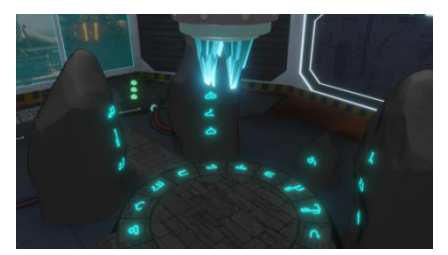

Gambar 22. Render

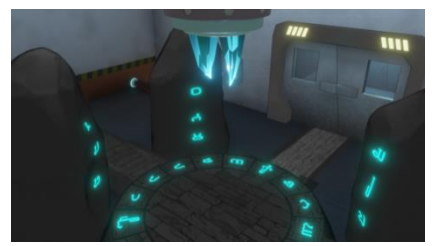

Gambar 23. Render

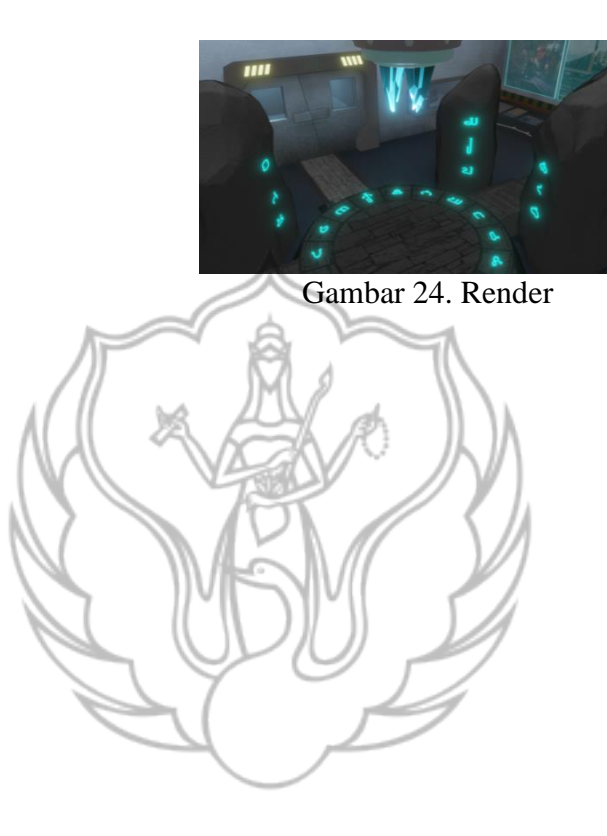

# **DAFTAR PUSTAKA**

The Software. Diakses pada 5 Juli 2022, dari <https://www.blender.org/>

Logo. Diakses pada 5 Juli 2022, dar[i https://www.blender.org/](https://www.blender.org/)

Rizal Muhammadi, Rokhland. (2013). Bikin Gambar 3D Keren Dengan Blender. Purwokerto: PT Buku Seru

- Gift, Buat. 2021. "[TUTORIAL] Cara Buat Seamless Pattern Mudah di Illustrator". [https://www.buatgift.com/blog/Inspiration/tutorial-cara-buat-seamless-pattern](https://www.buatgift.com/blog/Inspiration/tutorial-cara-buat-seamless-pattern-mudah-di-illustrator#:~:text=Apa%20Itu%20Seamless%20Pattern%3F,dijadikan%20salah%20satu%20hasil%20karyamu)[mudah-di](https://www.buatgift.com/blog/Inspiration/tutorial-cara-buat-seamless-pattern-mudah-di-illustrator#:~:text=Apa%20Itu%20Seamless%20Pattern%3F,dijadikan%20salah%20satu%20hasil%20karyamu)[illustrator#:~:text=Apa%20Itu%20Seamless%20Pattern%3F,dijadikan%20salah%20](https://www.buatgift.com/blog/Inspiration/tutorial-cara-buat-seamless-pattern-mudah-di-illustrator#:~:text=Apa%20Itu%20Seamless%20Pattern%3F,dijadikan%20salah%20satu%20hasil%20karyamu) [satu%20hasil%20karyamu](https://www.buatgift.com/blog/Inspiration/tutorial-cara-buat-seamless-pattern-mudah-di-illustrator#:~:text=Apa%20Itu%20Seamless%20Pattern%3F,dijadikan%20salah%20satu%20hasil%20karyamu)
- Ajat, Kang. 2021. "2 Cara Memberikan Outline pada Gambar di CorelDraw dengan Mudah", https://www.kangajat.com/2021/11/cara-memberi-outline-padagambar-di-coreldraw.html/
- Feline Entity. Diakses pada 5 Juli 2022, dari [https://www.youtube.com/channel/UC46jECIpBt\\_5eyUe4pNVCSA](https://www.youtube.com/channel/UC46jECIpBt_5eyUe4pNVCSA)

Hurahura, 2010, "Tulisan Kuno Dewanagari dan Pallawa". <https://hurahura.wordpress.com/2010/04/26/851/>

Tysara, Laudia. 2021. "Render adalah Hasil Visual dari Menyatukan Objek, Ketahui Proses dan Unsur-Unsurnya". https://hot.liputan6.com/read/4667892/renderadalah-hasil-visual-dari-menyatukan-objek-ketahui-proses-dan-unsur-unsurnya